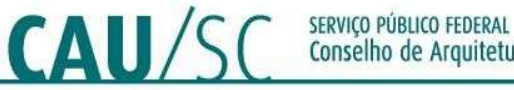

# Solicitação de Certidão de Acervo Técnico com Atestado (CAT-A)

# 1- O que é a CAT-A?

É o documento que certifica acervo de atividades técnicas do profissional, registradas em Registro(s) de Responsabilidade Técnica (RRT), para um único endereço, atestado pelo contratante das atividades por meio de atestado de capacidade técnica. A CAT-A pode ser utilizada como comprovação de qualificação técnica em concorrências e licitações, nos termos da Lei nº 8.666/1993.

### 2- Onde solicitar:

A) Para solicitar uma Certidão de Acervo Técnico com atestado, primeiramente, realize o login no SICCAU, acessando o link https://servicos.caubr.gov.br/. Dentro do sistema, clique na aba Certidões > "Emitir Certidão":

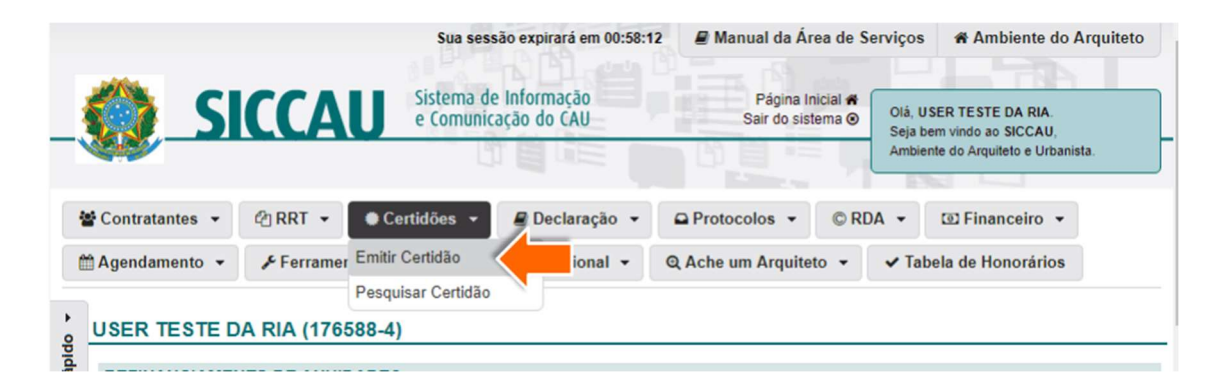

B) Selecione, em seguida, a opção "Certidão de Acervo Técnico com Atestado".

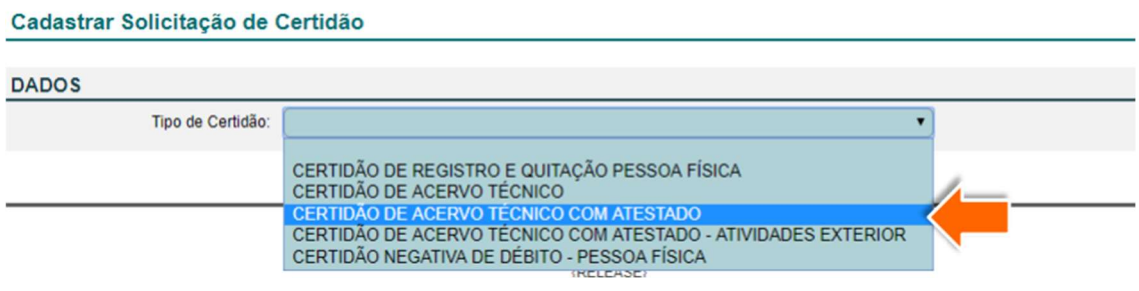

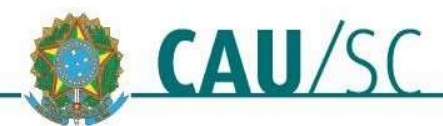

#### C) Leia as instruções que aparecem na tela e role a página para baixo: CERTIDÃO DE ACERVO TÉCNICO COM ATESTADO

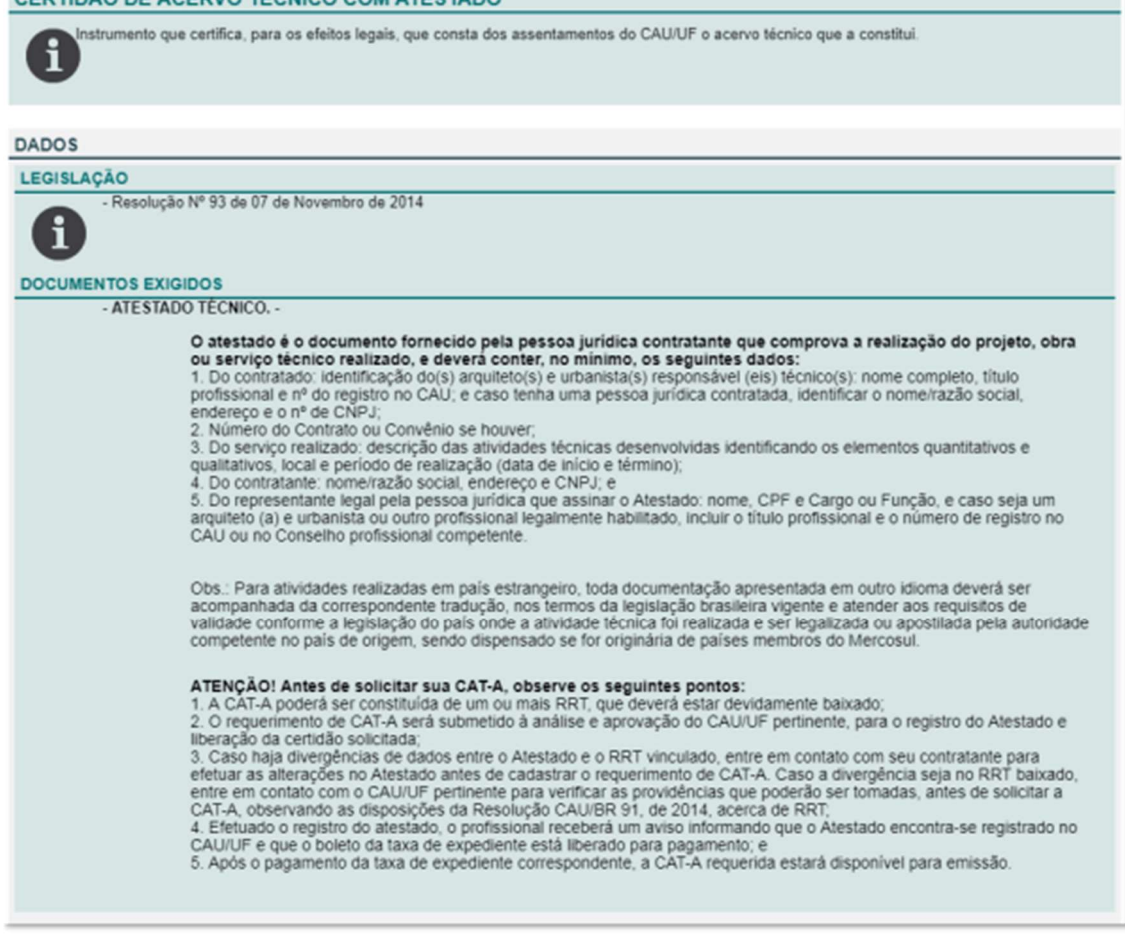

D) Em seguida, selecione o endereço do profissional. Caso haja mais de um endereço cadastrado no SICCAU, será necessário selecionar um deles.

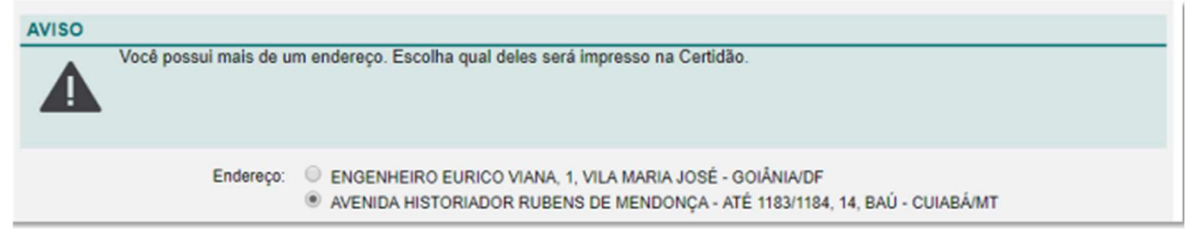

E) Clique em +Adicionar para incluir o arquivo do Atestado Técnico fornecido pela pessoa jurídica contratante. No painel que se abre, clique em Escolher Arquivo e em seguida preencha a Descrição.

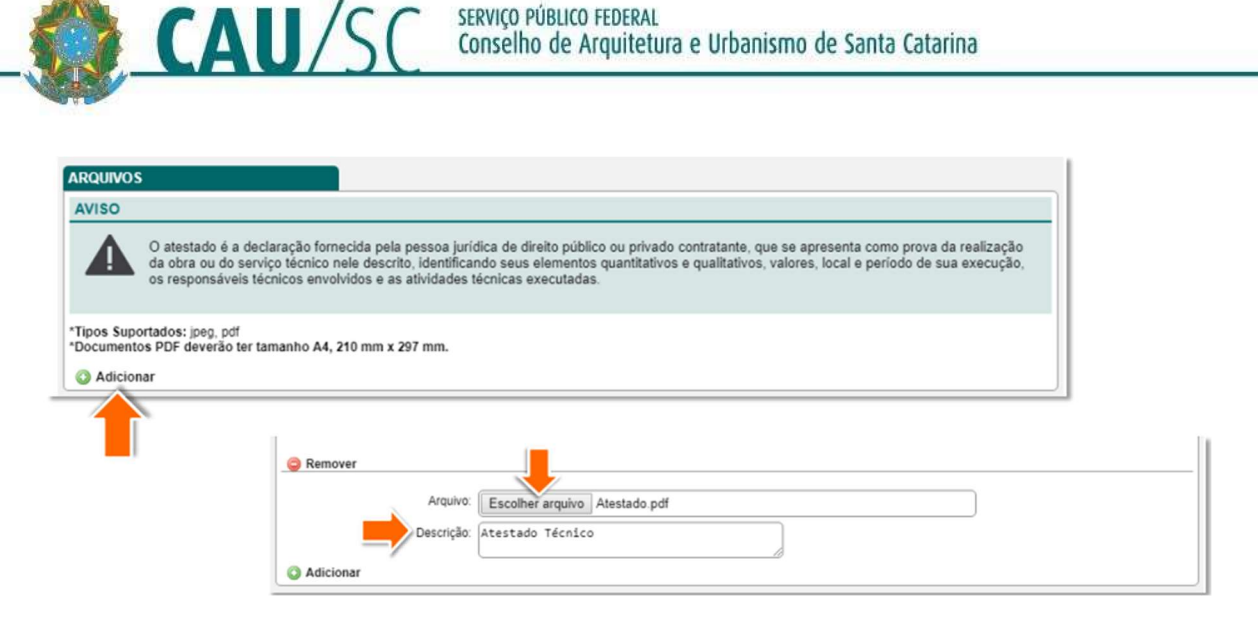

# 3- Sobre o Atestado Técnico:

O atestado é o documento fornecido pela pessoa jurídica contratante que comprova a realização da atividade, e deverá conter, no mínimo, os dados indicados pela Resolução nº 93 do CAU/BR.

O CAU/SC fornece um modelo de Atestado Técnico, onde constam as informações mínimas que o documento deve apresentar. O modelo pode ser baixado no link :

https://www.causc.gov.br/wp-content/uploads/2019/07/modelo\_atestado\_cata.pdf

### 4- Erros mais comuns (Atenção para não cometê-los):

O atestado deve apresentar todas as informações necessárias para perfeita compreessão da obra/serviço técnico realizado. Não esqueça de conferir se as informações do atestado estão de acordo com as informações do RRT, e se o atestado apresenta também as seguintes informações:

- 1) Valor do serviço;
- 2) CPF do emitente;
- 3) Papel timbrado do contratante;
- 4) Breve descrição das atividades técnicas realizadas;
- 5) Datas de início e término do serviço idênticas as do RRT;

(para demais informações obrigatórias, ver modelo no link do item 3, acima)

# 5- Selecionar os RRTs que deseja que façam parte da CAT-A:

Neste momento serão exibidos apenas os RRTs que podem ser acervados, ou seja, RRTs com baixa de responsabilidade técnica e cujo contratante seja pessoa juridica. Para vinculá-lo(s) à CAT-A realize os passos a seguir:

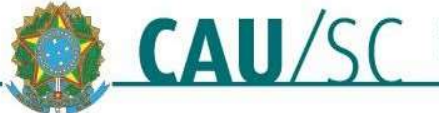

- A) Clique nas caixas de seleção dos RRTs que deseja incluir na CAT;
- B) Clique na caixa de seleção indicada para declarar as informações como verdadeiras;
- C) Clique no botão Cadastrar.

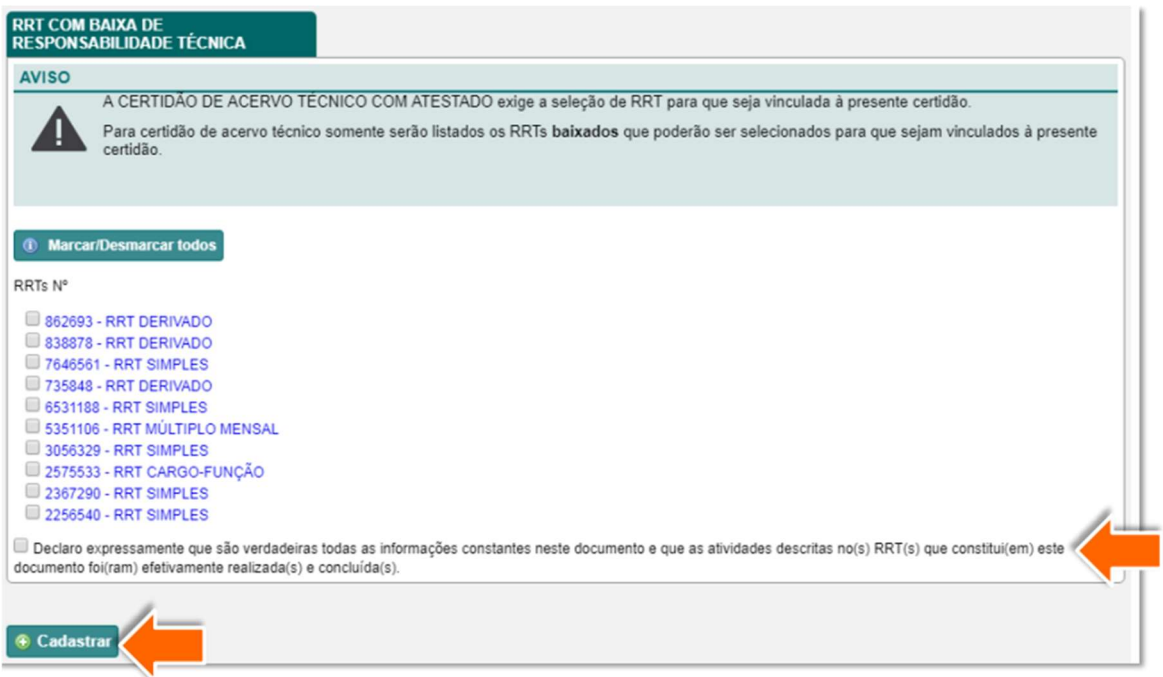

D) Pronto! A sua Solicitação de CAT-A foi encaminhada para a análise do CAU/SC.

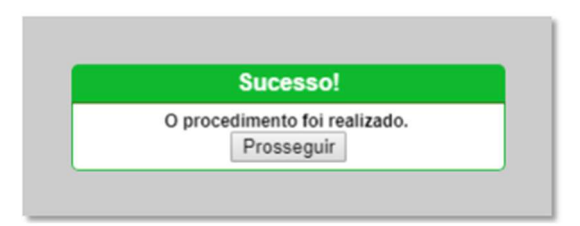

#### 6- Prazo de Análise

O Prazo de análise de CAT-A praticado pelo CAU/SC pode ser verificado no link: https://www.causc.gov.br/wp-content/uploads/2020/10/Prazo-deatendimento-das-solicitacoes-Atualizacao-em-06.10.2020.pdf.

### Atenção! Ao ser analisada a CAT-A, caso sejam necessárias correções, o prazo será reiniciado após a realização delas.

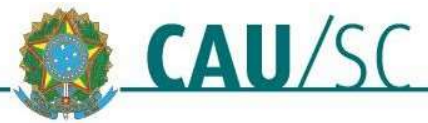

#### 6- Resolvendo Pendências:

Ao ser analisada a certidão, pode-se verificar a necessidade de serem realizadas correções para que o documento cumpra os requisitos para a sua aprovação. Estas correções devem ser atendidas para que a CAT-A possa ser renalisada. O resultado da análise será inserido no sistema e enviado para o e-mail do profissional cadastrado no SICCAU.

Para acessar a certidão no SICCAU, clique na aba Certidões em Análise e na opção Ver Item.

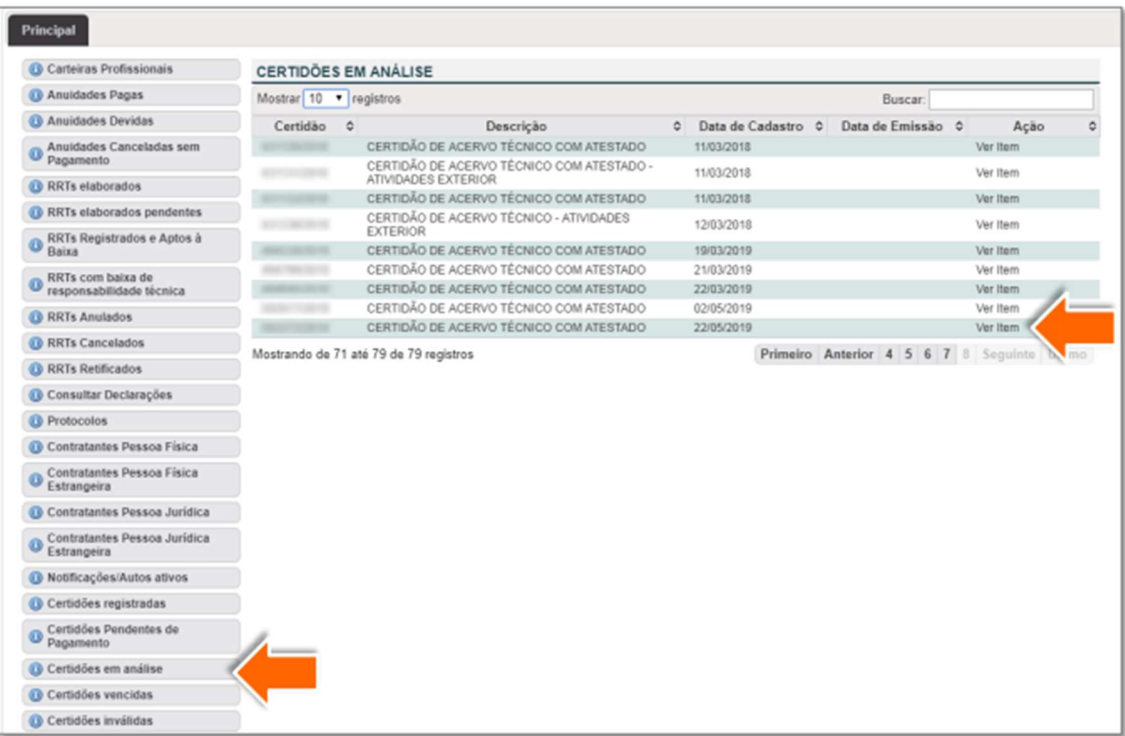

**OBS:** Também é possivel acessá-la pelo menu **Certidões**  $\rightarrow$  **Pesquisar** Certidão.

#### 6.1- Verificar o histórico de análise:

A) Role a página da certidão até embaixo para verificar o histórico de análise e o despacho do CAU/SC. Pode haver reprovação do RRT, do atestado ou dos dois. O despacho indicará o motivo da reprovação, faça uma leitura atenta!

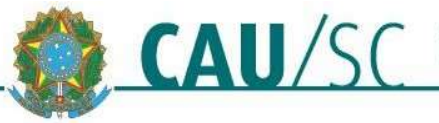

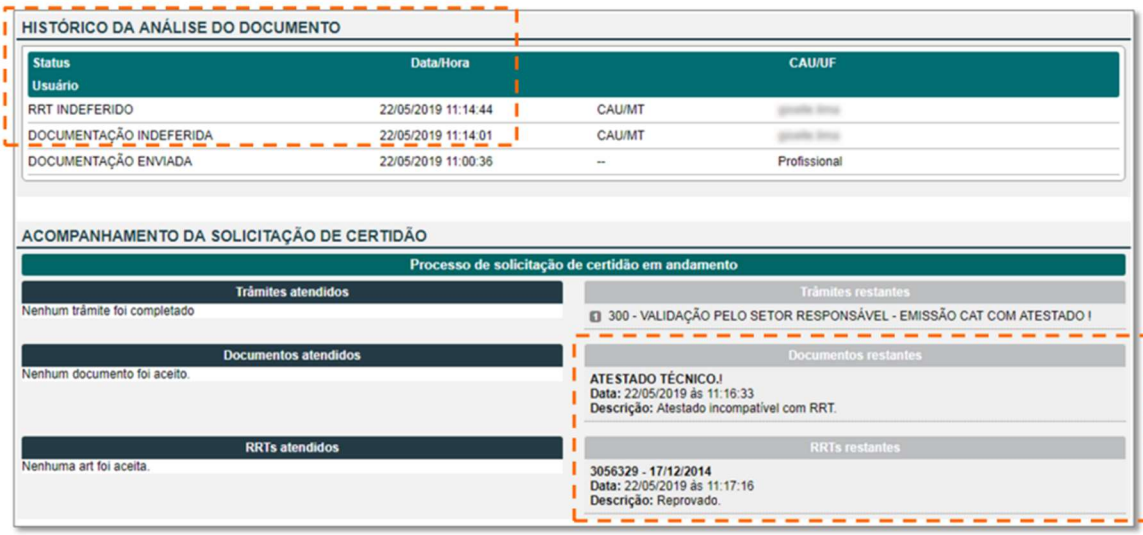

- B) O prazo para solucionar as pendências é de 30 dias. Caso as solicitações não sejam atendidas neste prazo, será necessária a realização de um novo pedido de CAT-A.
- C) Depois de atender as solicitações do CAU/SC (por exemplo, retificando o RRT, obtendo novo atestado técnico, etc), na parte superior da página da certidão, clique em Adicionar Arquivo.

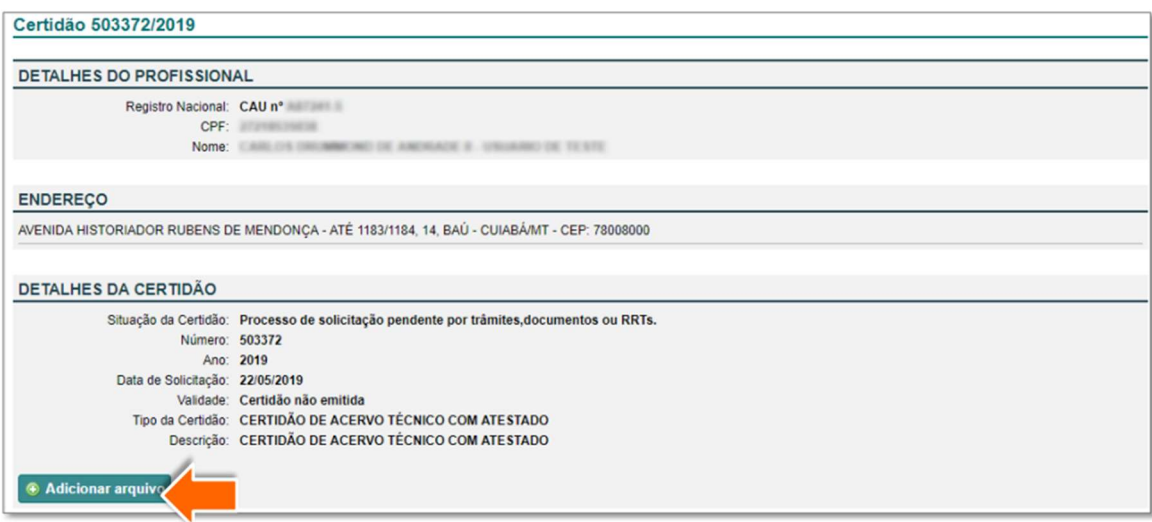

D) No painel que se abre, clique em **Escolher Arquivo** e anexe o arquivo solicitado. Também é possivel adicionar mais arquivos, clicando em Novo Arquivo. Preencha a Descrição e clique em Adicionar.

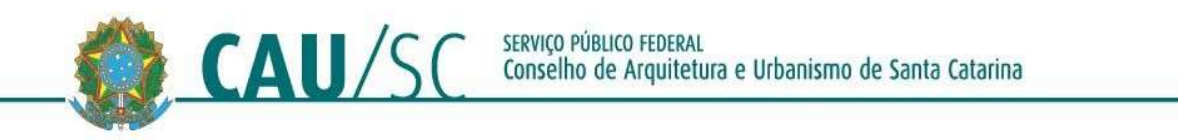

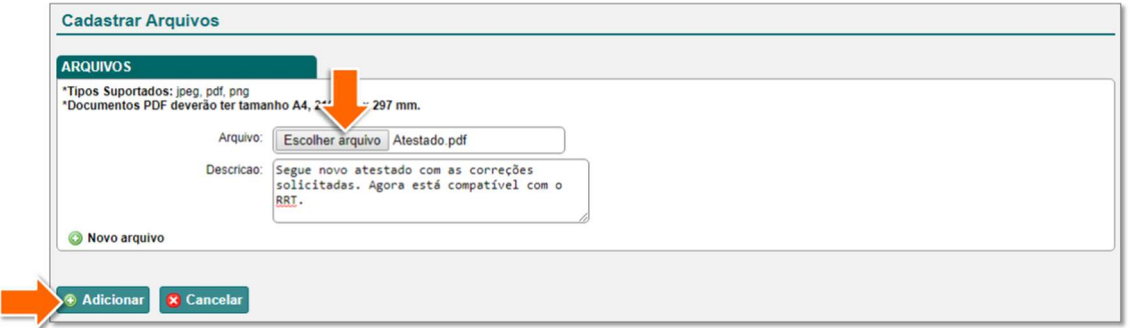

E) Pronto! Os novos documentos foram enviados para a análise do CAU/SC. Você será redirecionado automaticamente para a página da certidão.

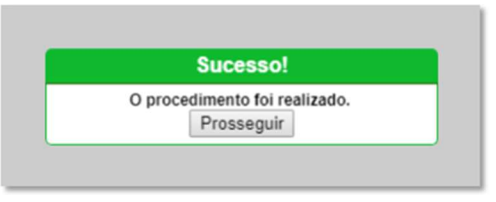

Atenção! Após realizar as correções solicitadas, envie email para rrt@causc.gov.br ou mande uma mensagem para o Whatsapp institucional (48) 3225-9599 nos informando para que possamos reanalisar a CAT-A

### 7- Aprovação da CAT-A e Emissão do Boleto:

Ao ser aprovada a CAT-A, será informado no campo "Acompanhamento da Solicitação de Certidão" (ver item B deste tópico) sobre esta situação e será enviado e-mail ao profissional pelo seu e-mail cadastrado no SICCAU. Para finalizar a emisão do documento é necessario emitir o boleto da sua taxa:

A) Para isso, acesse a certidão no SICCAU, clicando na aba Certidões Pendentes de Pagamento, e na opção Ver Item ao lado dela.

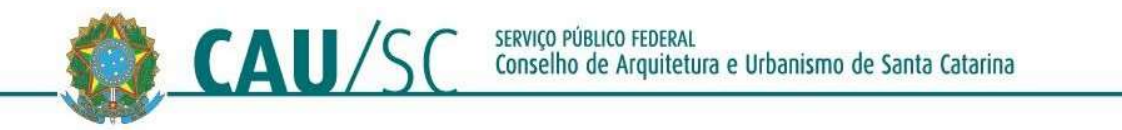

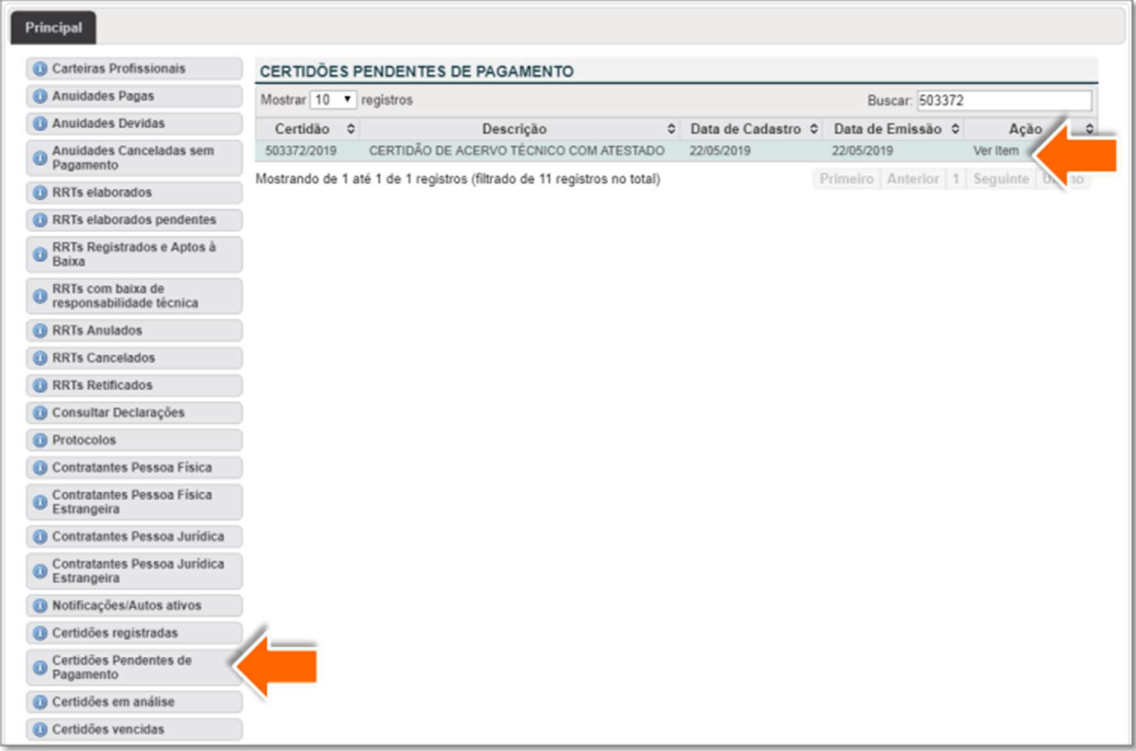

B) É possível verificar o despacho do CAU/SC rolando a página da certidão até o final. As informações estarão disponíveis no quadro Acompanhamento da Solicitação de Certidão.

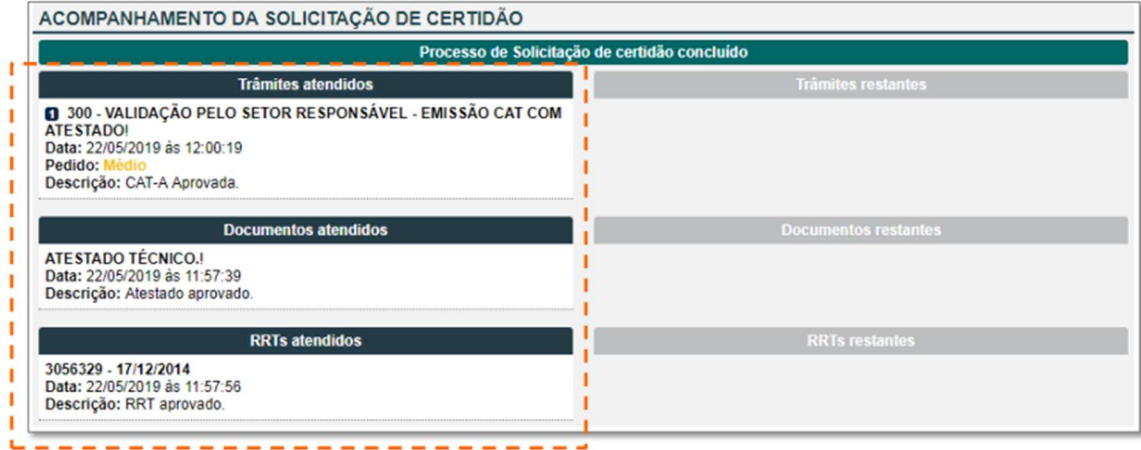

C) Para emitir o Boleto , retorne à parte superior da certidão, e clique no botão Emitir Boleto, e em seguida, escolha o Sacado e clique em Emitir.

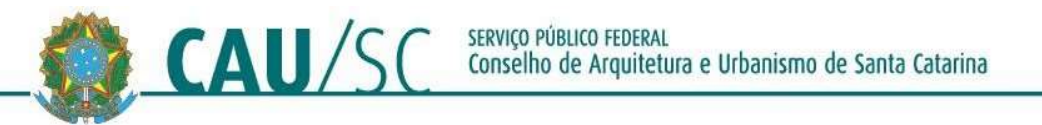

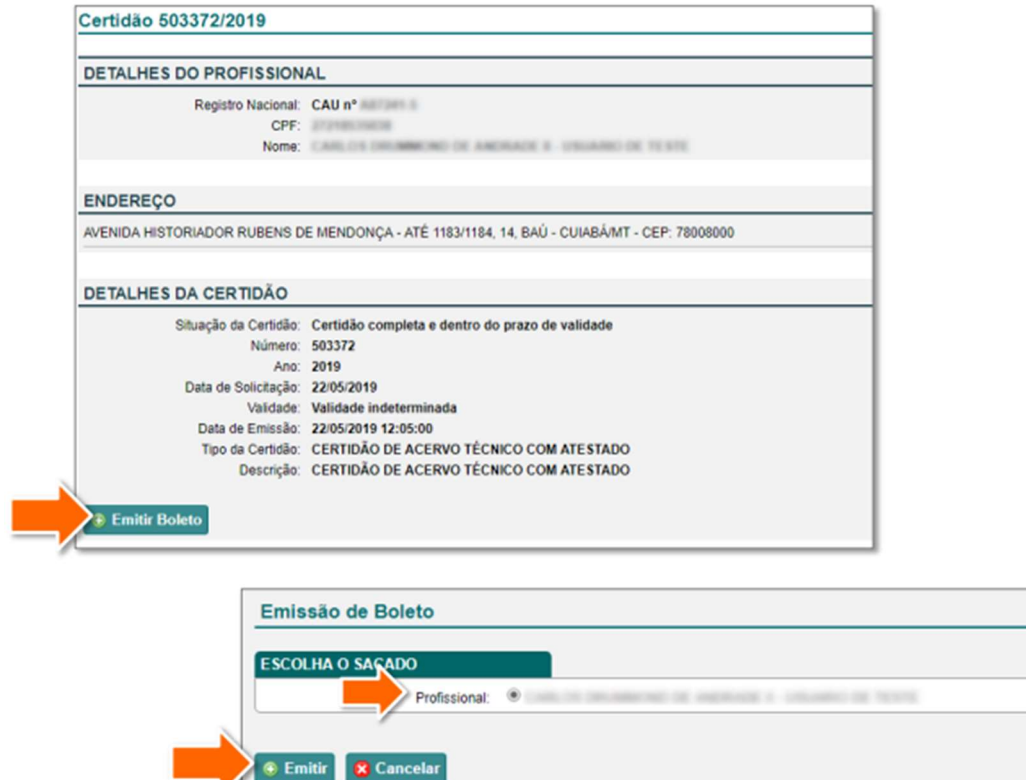

D) Aguarde a emissãoo do boleto. Em seguida clique em Imprimir Boleto.

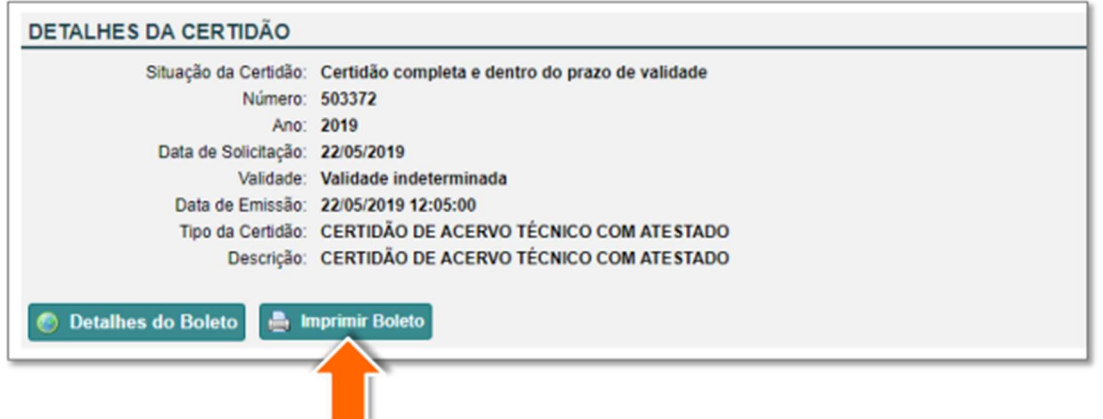

# Atenção! Será aberta uma janela pop-up. Verifique se o bloqueador de pop-up está desativado em seu navegador.

E) Após o pagamento e compensação pelo sistema a CAT-A estará emitida! OBS:

- 1. Os boletos do CAU/SC podem demorar algumas horas para serem registrados no Banco Central. Desta forma, tente pagá-lo algumas horas após a sua emissão.
- 2. Os boletos são compensados normalmente entre 24/48 horas úteis depois do seu pagamento.

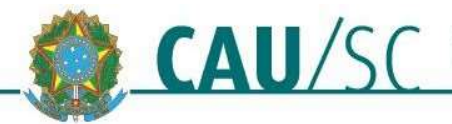

# 8- Impressão da CAT-A:

A) Acesse a certidão no SICCAU, clicando na Aba Certidões Registradas e na Opção Ver Item. Você também pode acessá-la pelo menu Certidões  $\rightarrow$ Pesquisar Certidão.

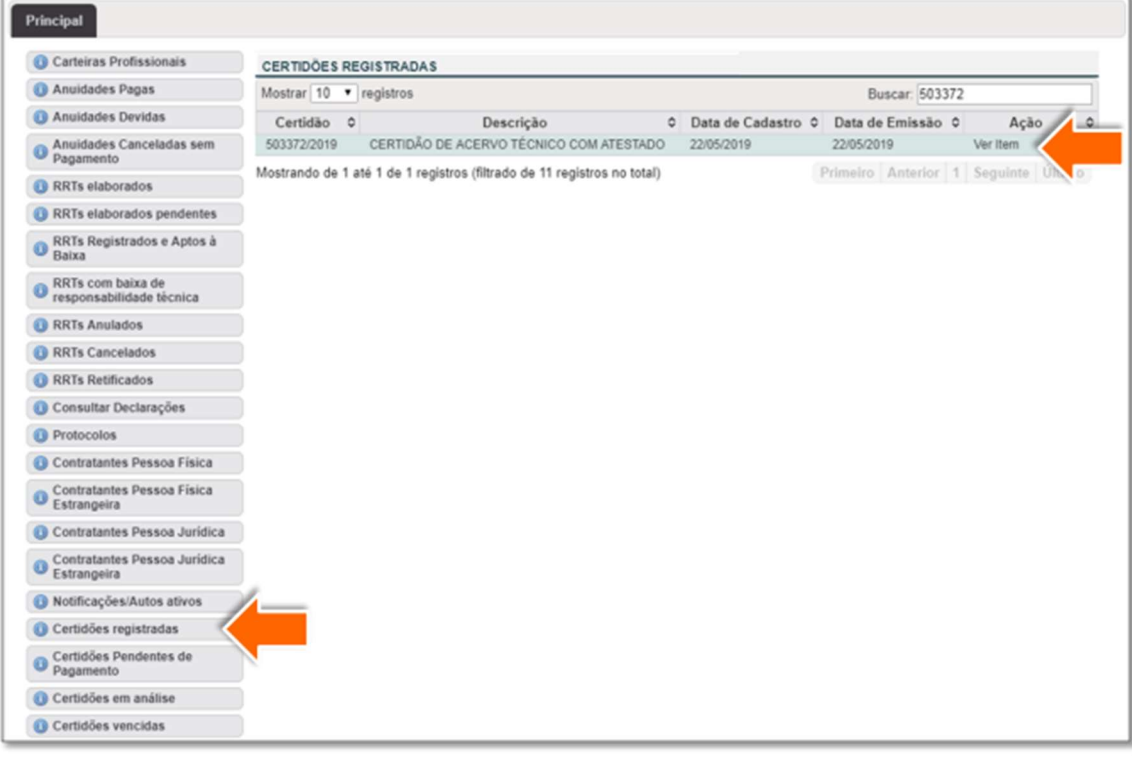

B) Na página da certidão, clique em Imprimir Certidão.

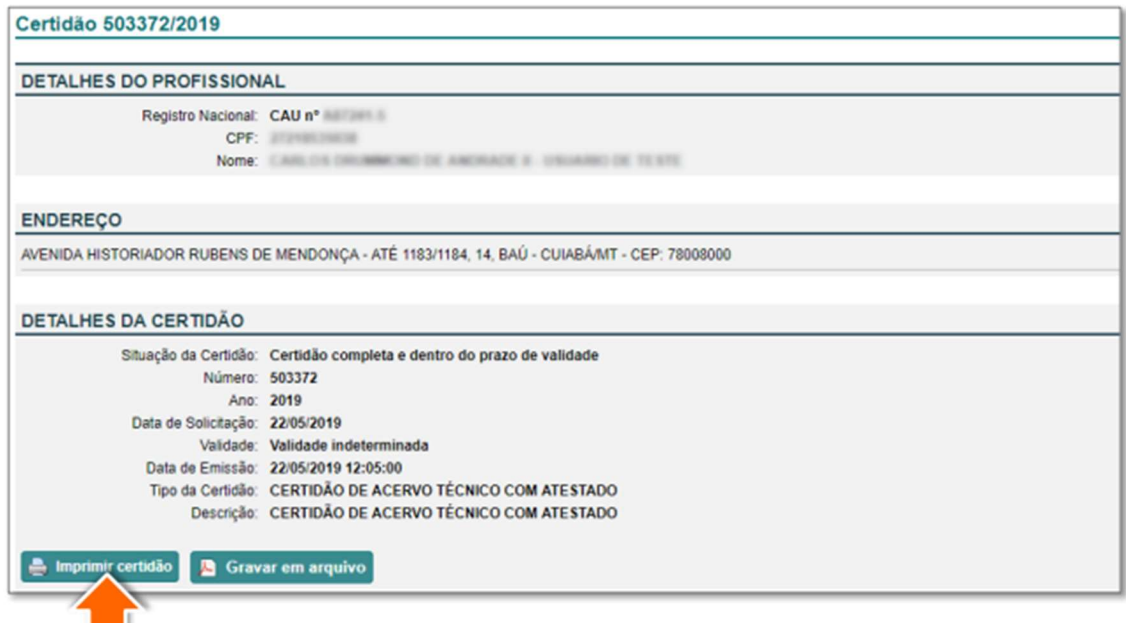

Atenção! Será aberta uma janela pop-up. Verifique se o bloqueador de pop-up está desativado em seu navegador.

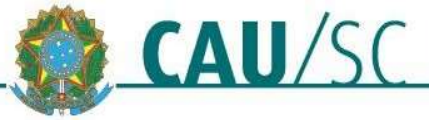

### 9- Outras Informações Relevantes:

- o Para que seja aprovada a CAT-A, os dados do atestado técnico devem ser IGUAIS aos do RRT. Caso haja divergência, poderá ser solicitada a retificação do RRT ou emissão de novo atestado técnico com as atividades corrigidas para que as informações nestes documentos sejam compatíveis.
- o Poderão ser solicitados documentos adicionais, como por exemplo cópia digital do contrato de prestação de serviços ou documento público que comprove a conclusão das atividades atestadas ou diário de obra ou documento que demonstre que o emitente tem competência para firmar o atestado.
- o O CAU/SC não fará aprovação de Atestado de Capacidade Técnica que tenha em anexo planilhas orçamentárias. Será aceito somente planilha de serviços, compatíveis com o RRT, que deverão estar rubricadas pelo contratante e que permitam a identificação de vinculação com o atestado (Deliberações 06/2019 e 103/2019 CEP -CAU/SC ).
- o No caso da pessoa jurídica ser, ao mesmo tempo, proprietária da obra ou serviço técnico e emitente do atestado, deverá ser anexado ao pedido de registro deste um documento público que comprove a conclusão das atividades atestadas.
- o O atestado que se referir a obras ou serviços técnicos parcialmente executados deverá explicitar quais as etapas e em que período os mesmos foram realizados.
- o A Certidão de Acervo Técnico com Atestado CAT-A perderá validade se houver qualquer modificação nos dados técnicos qualitativos ou quantitativos constantes dos RRT que a constituem ou se for constatada qualquer alteração das informações constantes no atestado a que se refere da solicitação num prazo exíguo.

Sugerimos que, caso a empresa deseje participar de licitação ou de outra tipo de modalidade de concorrência pública, em que haja limite de prazo para inscrição, que o seu registro seja solicitado com antecedência mínima de 20 dias, para o caso de serem necessárias correções que exijam o envio de documentos ao CAU/SC ou no caso de a demanda do setor de análise não permitir a análise da solicitação num prazo exíguo.